# Comment activer les sous titres en arabe sur les chaines O\$N pour ECHOLINK PRIME

#### Tout d'abord, veuillez suivre le chemin ci-dessous

Menu Principal Système Subtitle Control

#### Assurez-vous que la fonction du sous titrage est activée

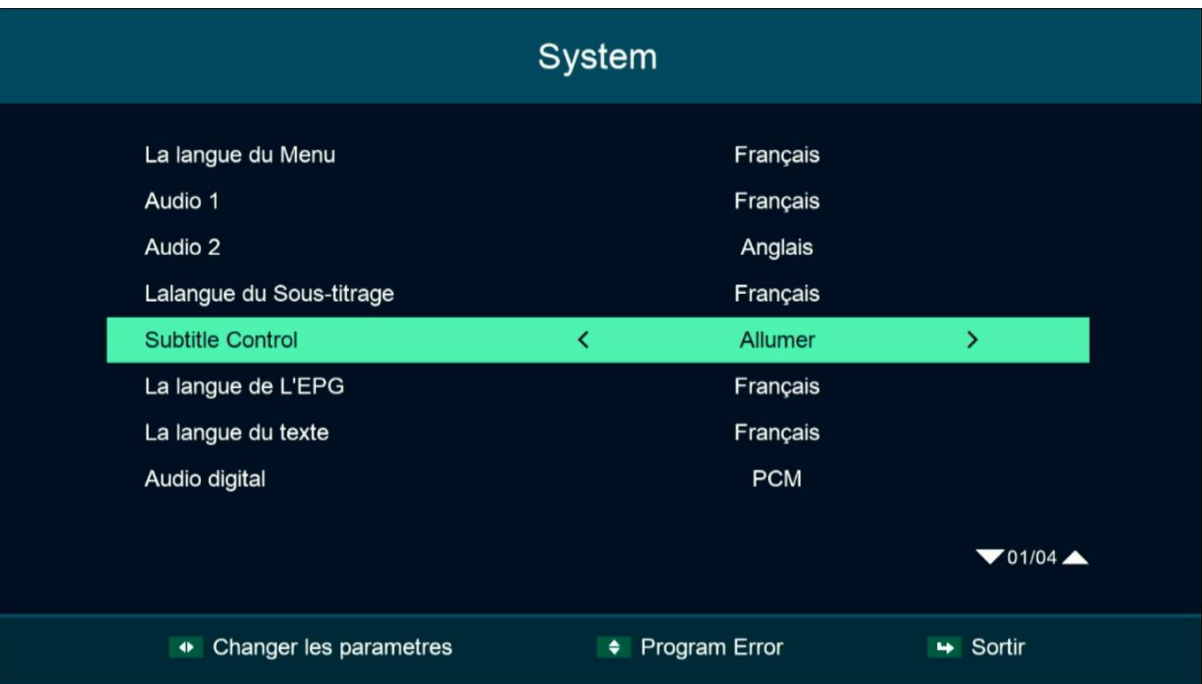

## 2) Ouvrez l'une des chaines O\$N

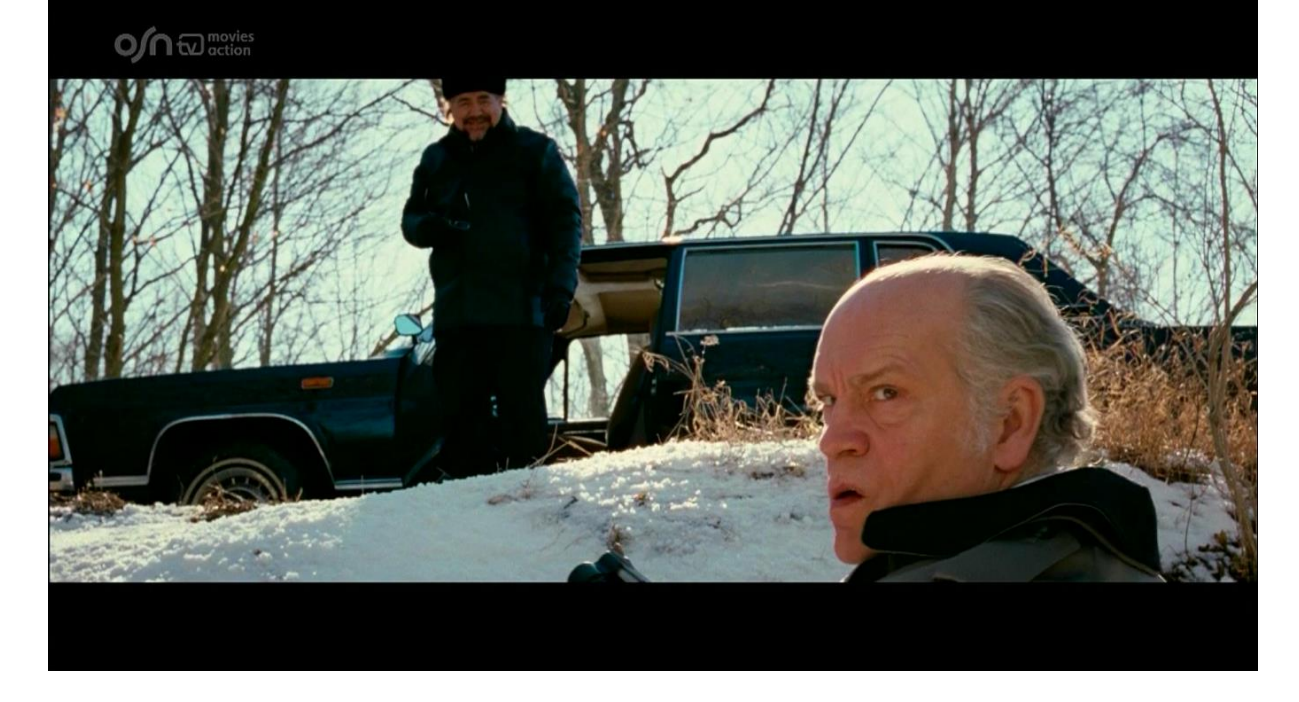

#### 3) Sur la télécommande, appuyez sur le bouton ' SUB '

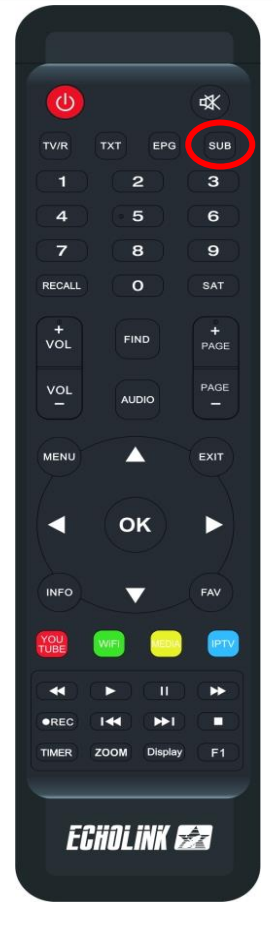

## 4) Choisissez la langue ARABE , puis appuyez sur le bouton OK

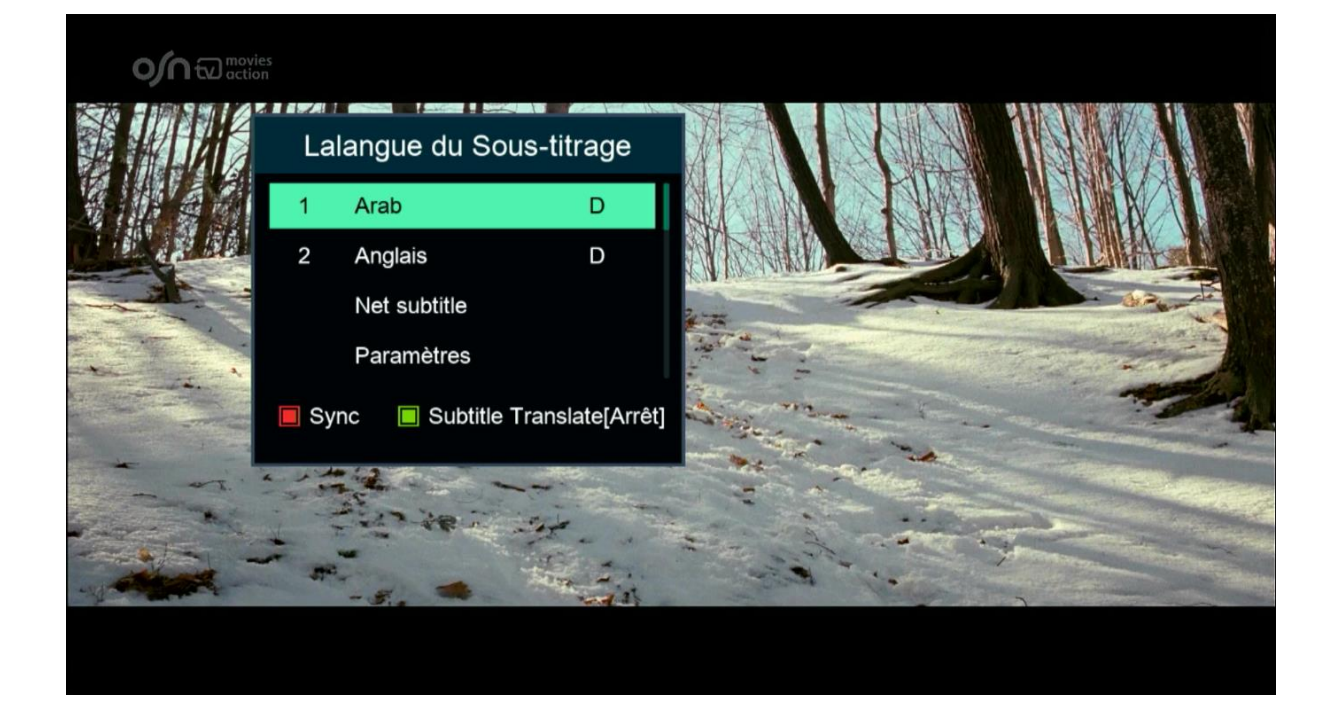

## Félicitations, le sous-titrage a été activé sur les chaines O\$N avec succès

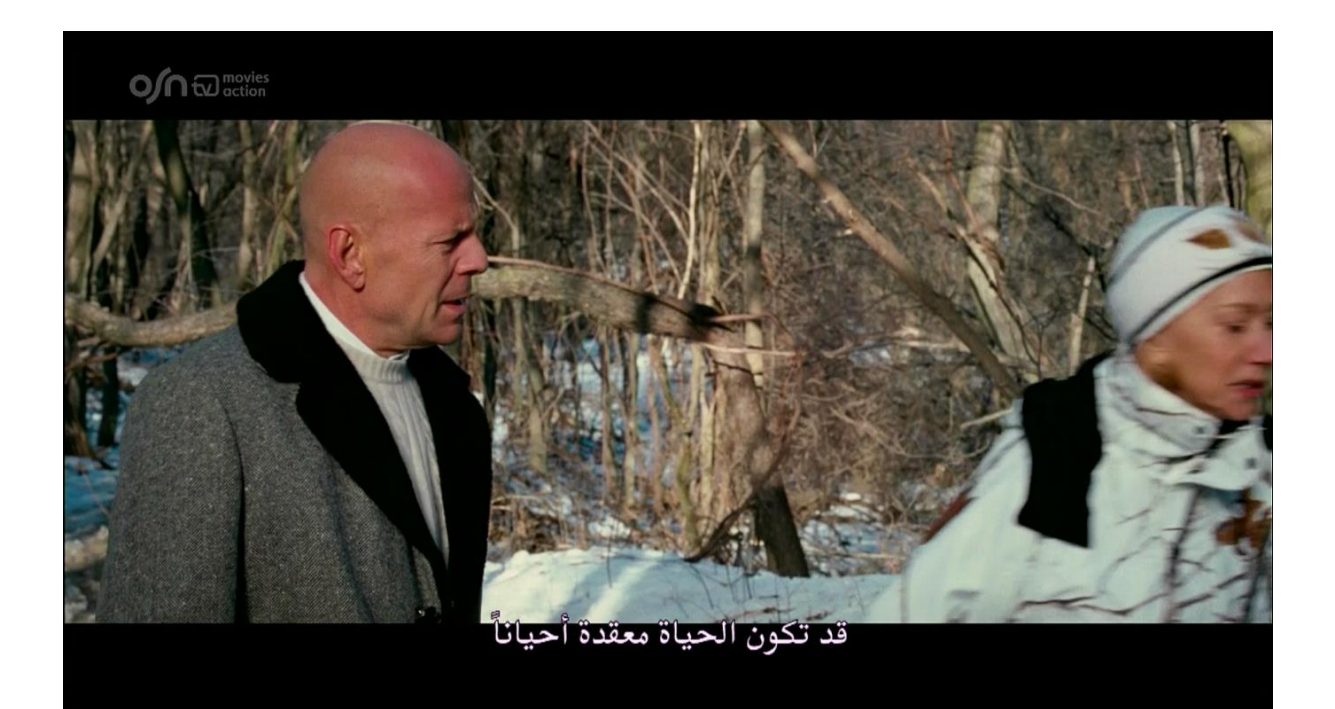